Volume 9: Loan Risk Score Analysis

# **Building the Factory**

# **ARE MY LOANS PRICED RIGHT?**

Find out how to **REPRICE RISK BASED TIERS FOR NEW LOANS!**

**DON'T HAVE THE TIME OR MANPOWER? Xtend can do it** for you!

> *Simple DIY Instructions Inside!*

<u> J\*ANSWERS</u> **Management Services** 

# **Building the Factury**

# **Vol. 9: Loan Risk Score Analysis**

This document and the following volumes are intended to give a credit union a complete road map to execute a marketing campaign. This road map will take the user from the very beginning point all the way through to the end of the process and the evaluation of the campaign. This design will contain all the steps necessary to create the campaign, the steps to follow through to the end using the referenced CU\*BASE options to mine the data and track the sales success.

# **What is the Campaign?**

Become a better and more informed lender! Analyze your risk portfolio and see how it correlates historically to your portfolio performance. Have you ever considered any of the following questions?:

- *How is my loan portfolio preforming at different credit bands?*
- *Are my bands placed correctly?*
- *Could they be better?*
- *Are my risk based pricing tables the same for all products and categories?*
- *Should I consider secured versus unsecured risk based pricing?*
- *How can I do all this?*

Hint – you should be asking yourself these questions. This report allows you to select and view your delinquency status by credit and day ranges. You can compare two months' data side by side. You can also trend data across months (monthly, quarterly or annually). It can be as specific as by credit score or some other piece of data. This dashboard is a useful tool to ensure your risk based pricing is correct and conversely will highlight any gaps in performance within the credit score ranges.

## **Where Do I Start?**

- 1. Begin by accessing the Management Processing /Active Beta (MNMGMT) menu
- 2. Select **Loan Risk Score Analysis**

If this is your first time utilizing this report you will need to set your credit score and delinquency day ranges. This information will be saved and not needed for subsequent pulls.

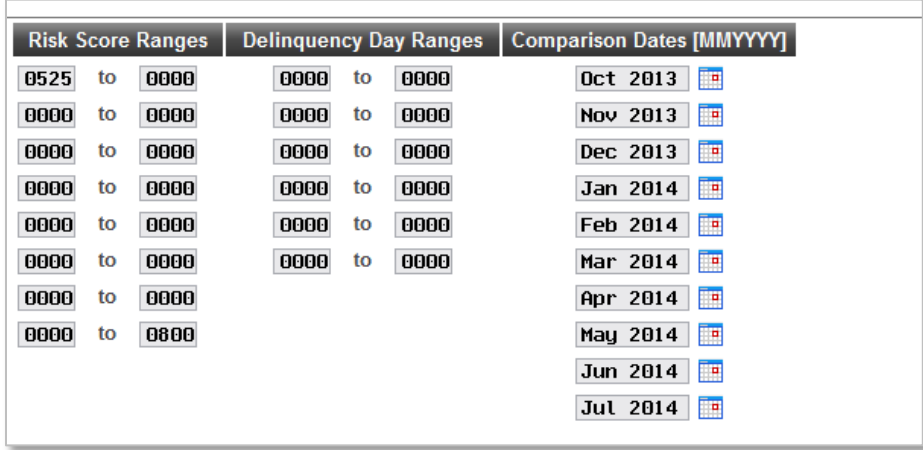

#### **Entering the Selection Criteria**

1. Click the **Select Dates** tab at the bottom of the page to input the ranges you wish to compare. You will receive a pop up (shown below) that will allow you to view the data monthly, quarterly or annually. In this example we chose a monthly view in descending order. Once selected, click the **Back** arrow or hit F3.

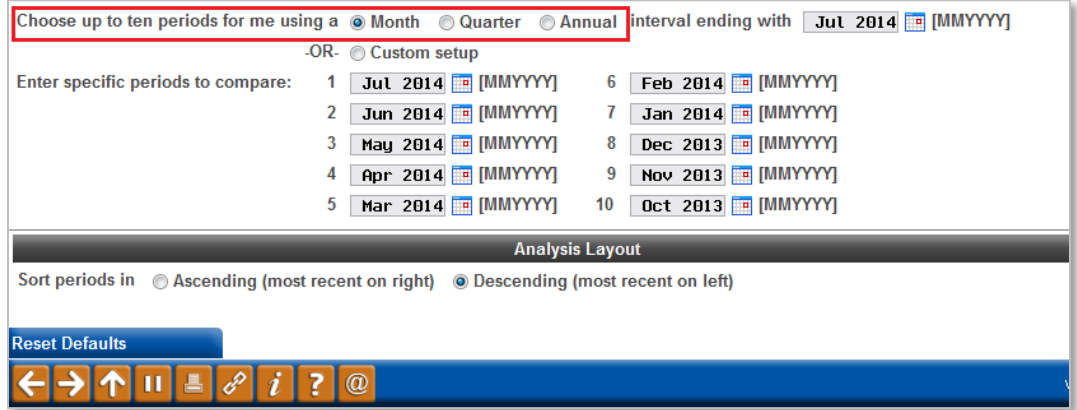

- 2. Click **Enter** to generate the report.
- 3. The next screen is the first stage of the report which two months are compared. You will see credit score ranges and the delinquency associated with that band for the two month period.

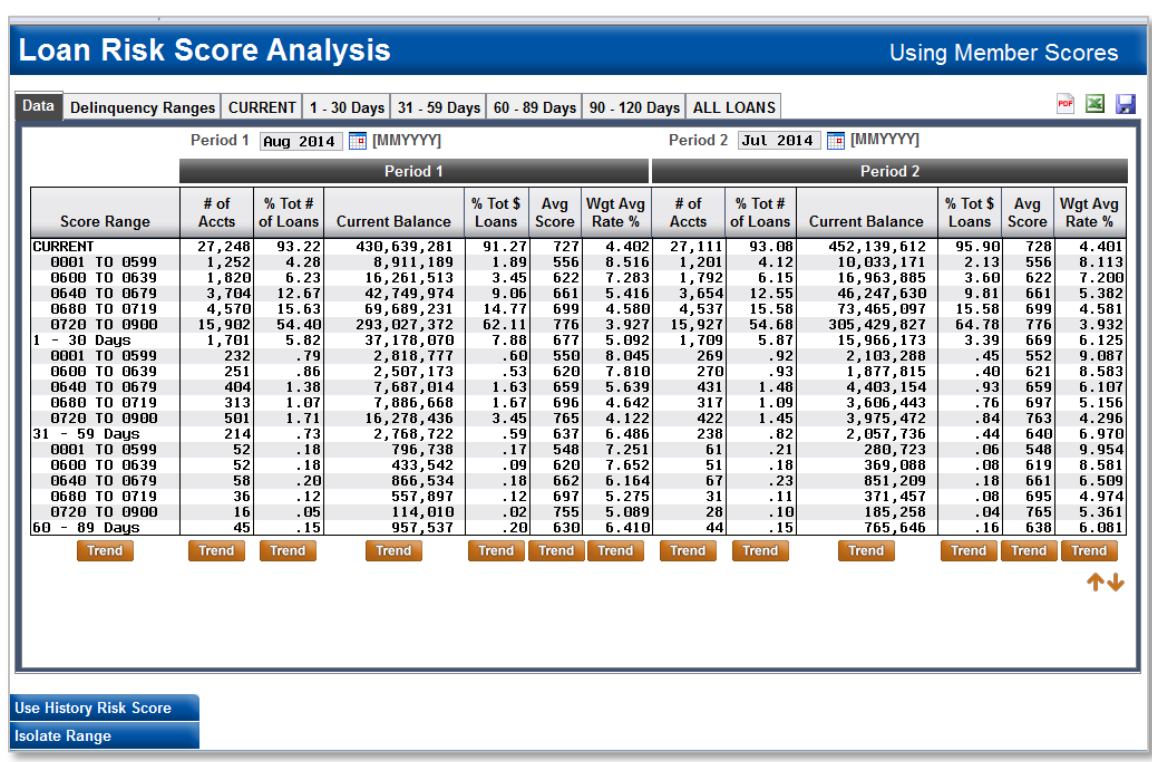

- 4. To further utilize this tool, click the **Trend** tab at the bottom of any of the columns you wish to sort by.
- 5. This will bring up the third screen of the report where you can compare data over the ten (10) selected months.

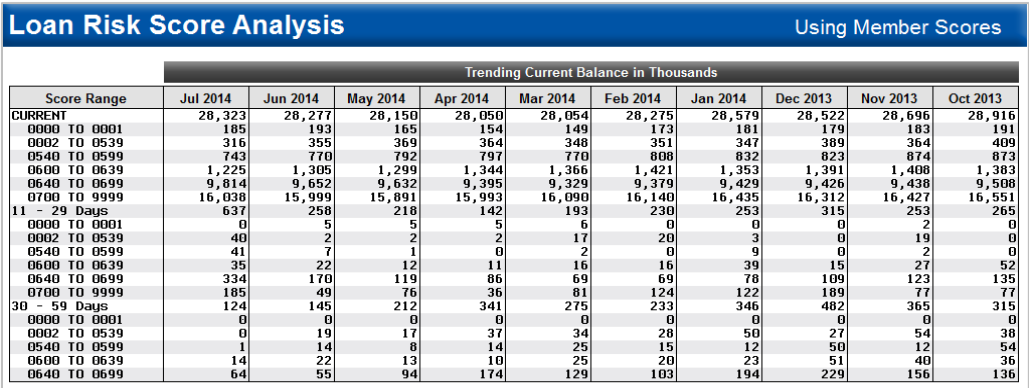

6. You may then use the export function to create a PDF, Excel or database file. You may find these reports useful for planning purposes or board packets.

#### **Note:**

From the first report screen you are also able to highlight one of your credit score bands simply by clicking on it and choosing the **Isolate Range** tab at the bottom of the page. This allows you to see not only the overall performance of your loan portfolio but will really allow you to place each credit band under a microscope and ensure it is preforming adequately. This will also help you determine if your bands need to be adjusted. For this example, 640-679 was selected. You will then see the following screen.

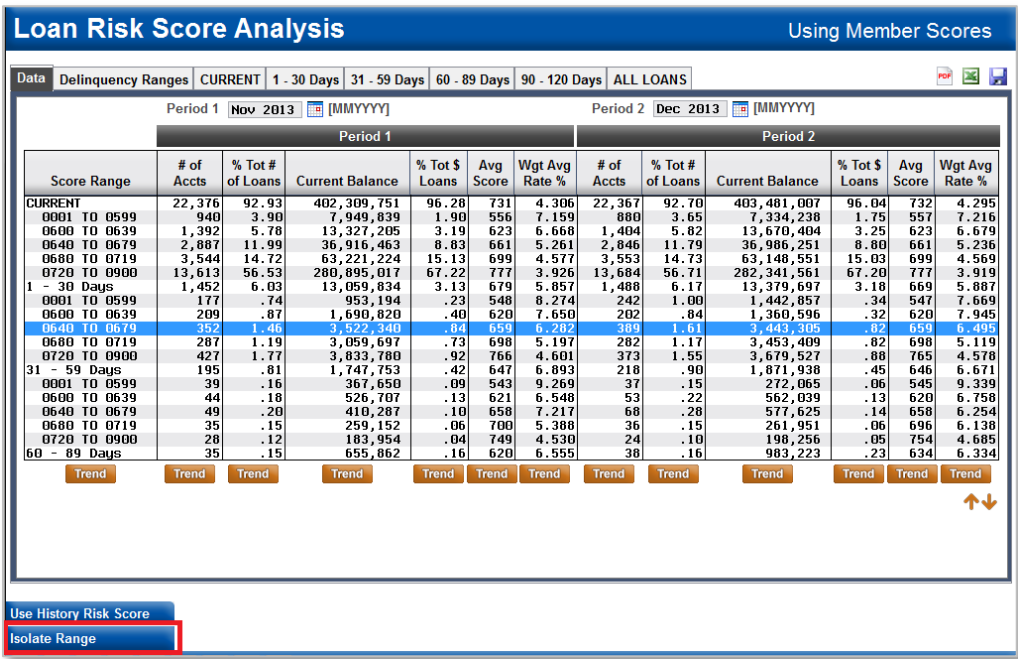

### **How Do I Follow Up and See My Results?**

At this point you have an idea of what your portfolio looks like overall and how your credit bands are preforming. With the screen shown above you can really drill down into a specific piece of data, such as balance to find useful information that will guide your next action steps. This is a great report to run on a monthly basis and include in management reports. The trend analysis really gives you the power to get as detailed and analytical as needed.

### *Discover More!*

#### CU\*Answers Management Services

 6000 28th Street SE Grand Rapids, MI 49546 (800) 327-3478 www.cuanswers.com

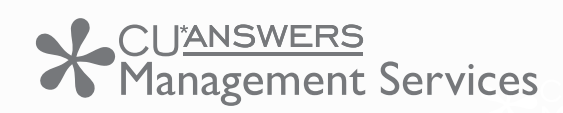

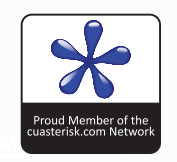